# **Lightroom Course, Part I**

# **Description:**

Do you wish to improve your editing and photo management skills with Adobe Lightroom? Book your basic skills Lightroom course with Ernest Porter of Eagle Eye Safaris to learn how to enhance your images so that you can push them to their full potential. This course will focus on, but not limited to:

- Setting up Lightroom
- Basic and Advanced Importing
- Advanced Keywording
- Flagging, Rating, and Filtering of photos
- In-depth look at the Library Module
- Overview of the Develop Module
- Advanced Exporting
- Proper Backup of the Lightroom Catalog

At the conclusion of this course, you will be able to import, export, edit and manage your photos so that you can find a specific photo within a few seconds. This is prerequisite course to Lightroom Part II.

**Location:** 58 Chroom Avenue, Roodekrans, Roodepoort

#### **Duration of Course:** 1h 30min

#### **Cost of the Course:**

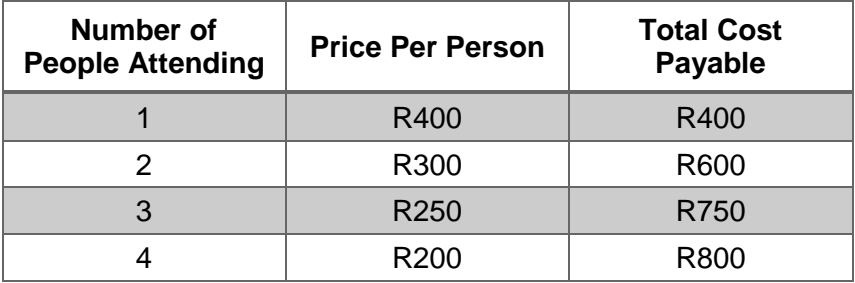

# **Payment Method:**

The amount outstanding must be paid 48 hours before the tour commences via EFT or PayPal.

# **Banking Detail for EFT:**

Bank: First National Bank Branch Code: 250655 Account Number: 62698625989 Reference: Name & Surname

**Note:** Please send proof of payment to [info@eagleeyesafaris.com.](mailto:info@eagleeyesafaris.com)

#### **Cancellation / Refund Policy**

Full refund for a customer cancellation with up to 48 hours' notice. For a customer cancellation within 48 hours, tour may be rescheduled one time or a 50% refund may be remitted. If Eagle Eye Safaris must cancel, a full refund will be remitted. If Eagle Eye Safaris determines that weather safety is a concern, you may request a refund or reschedule.

# **Important info:**

- Please bring your own snacks and something to drink.
- It would be beneficial if you could bring your own laptop with Lightroom already installed, however there will be a single computer and projector for illustration purposes.

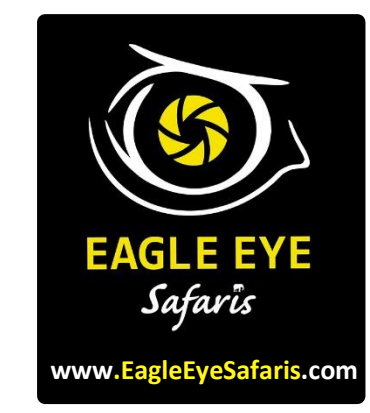

# **Not Included:**

• Transportation to and from the Venue. (Can be arranged)

**Here are a few "before" and "after" examples of enhancements in Lightroom:**

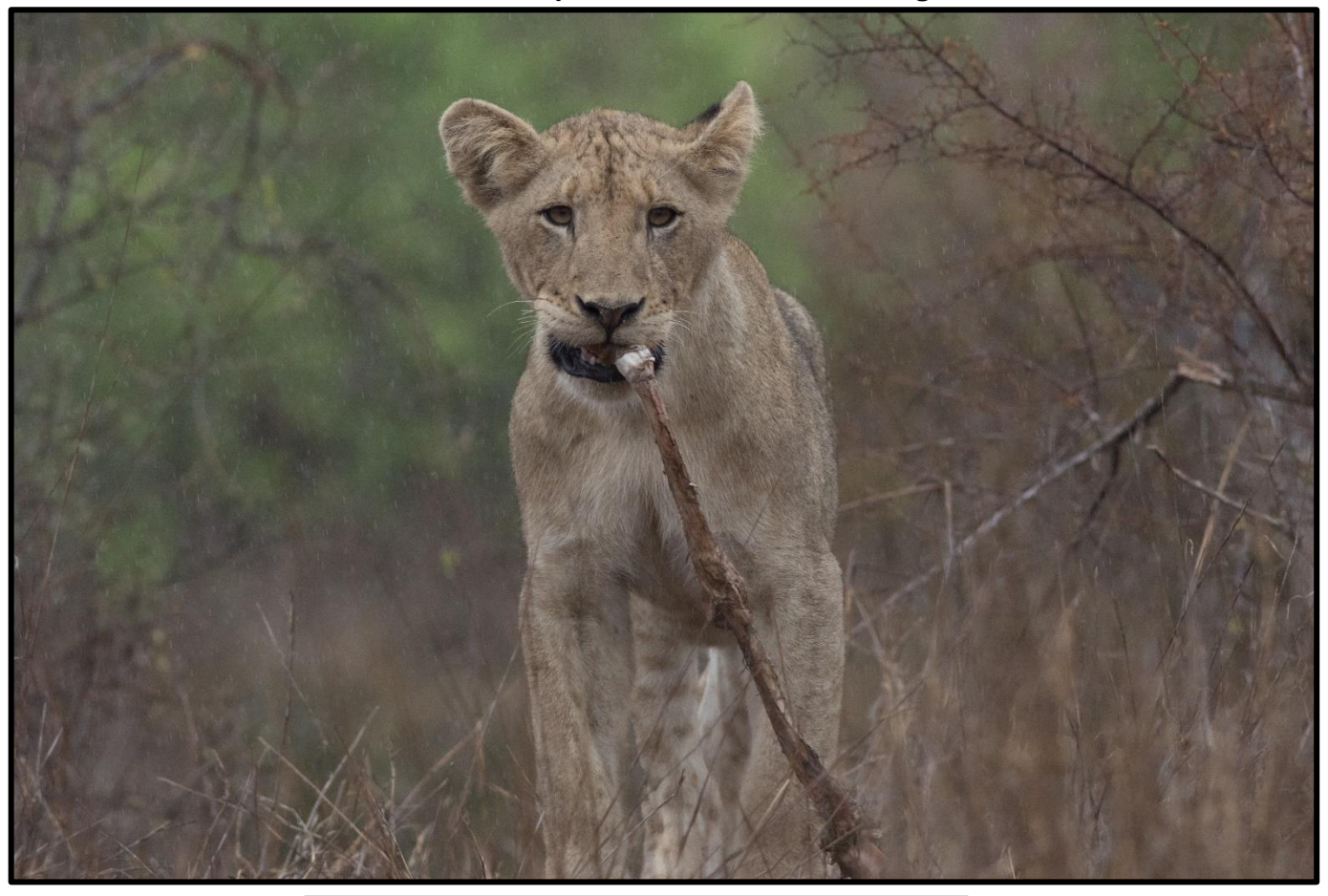

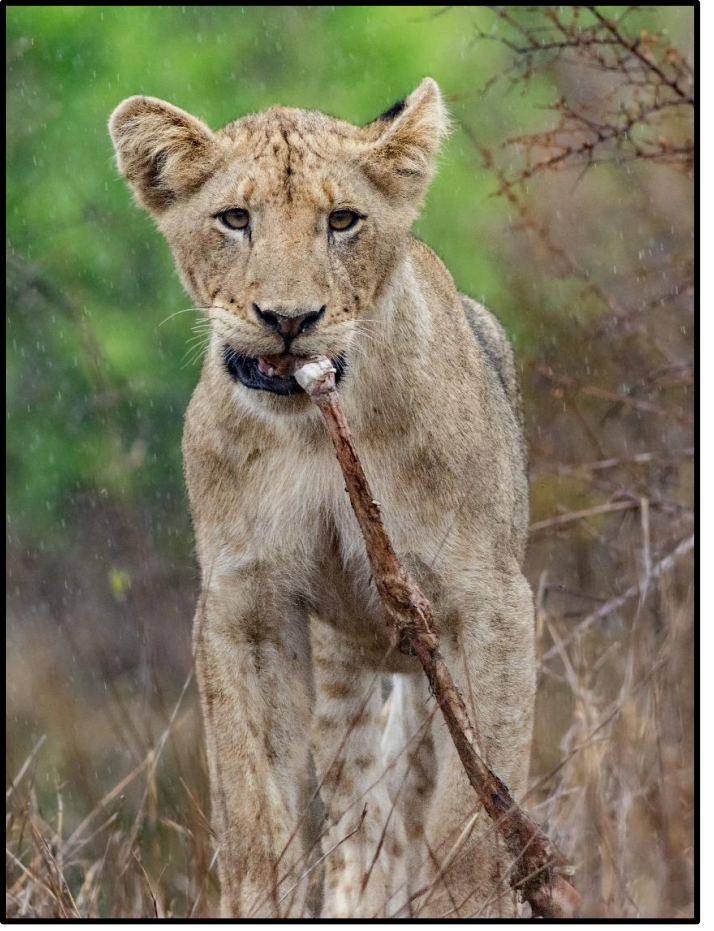

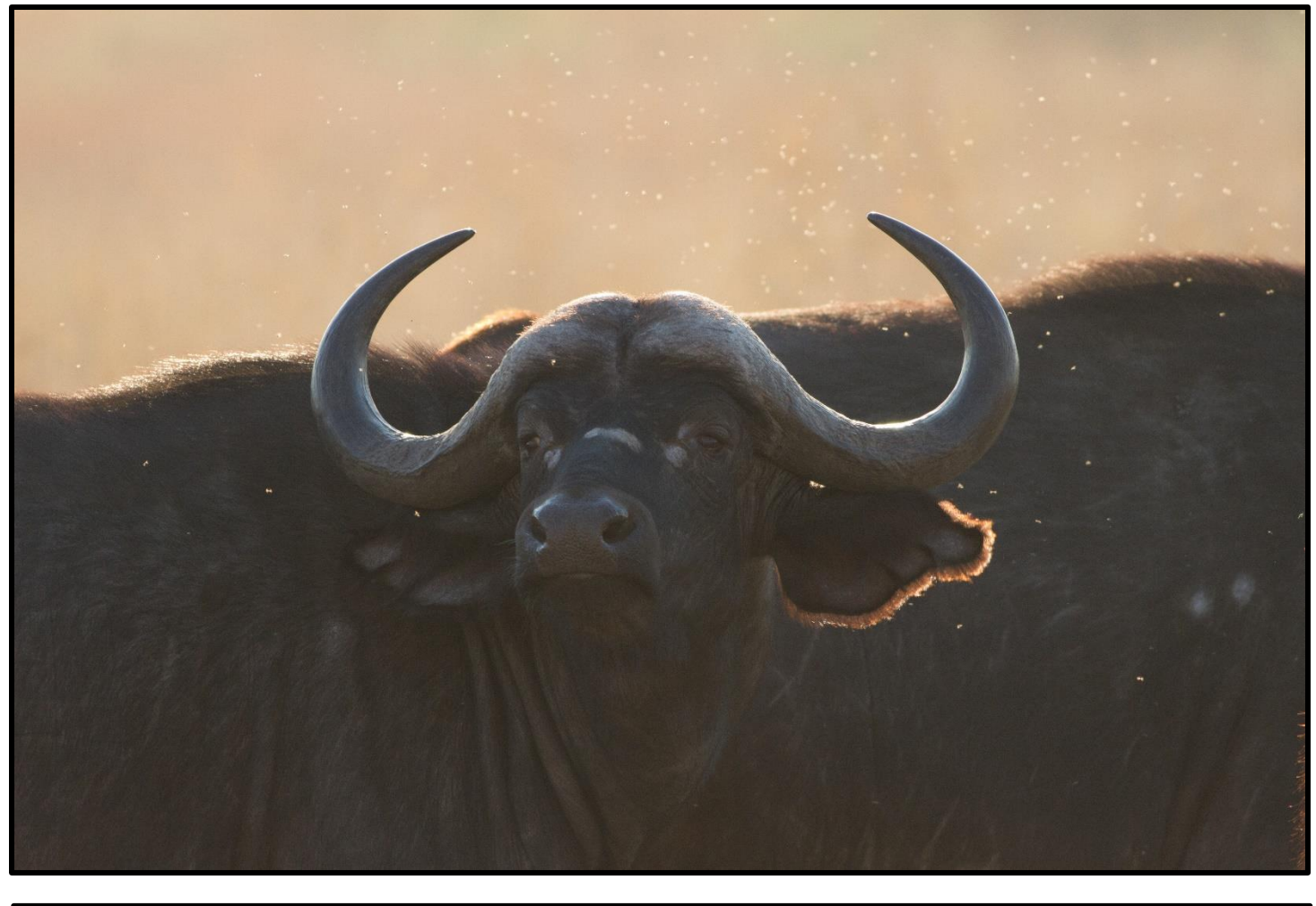

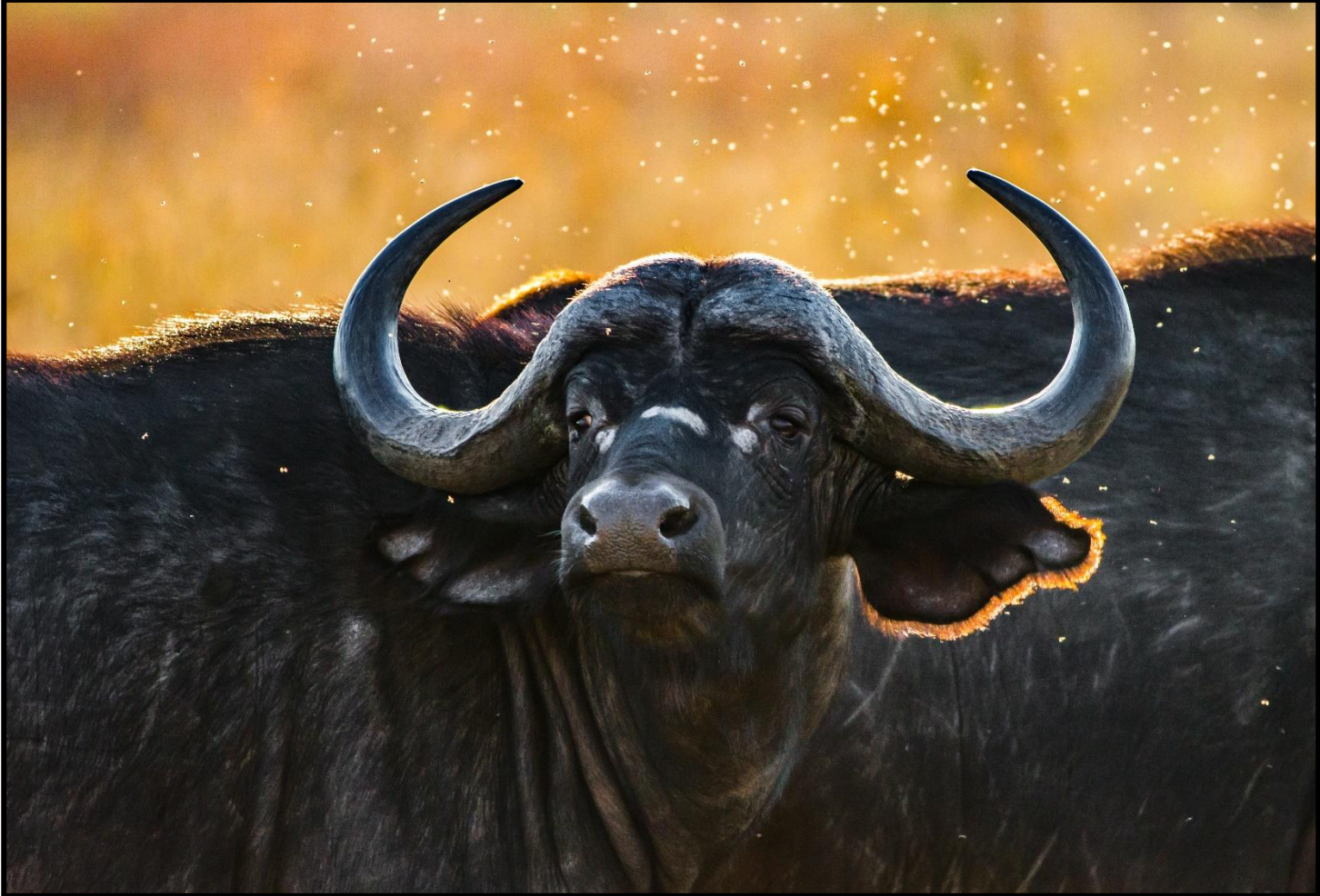